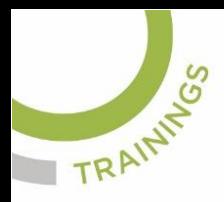

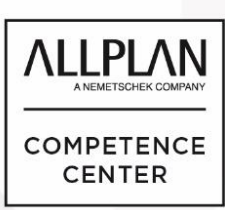

### Nr.: 2018-12

### **Thema: Vorschlag Importeinstellungen DXG und DWG**

Software: Allplan BIM 2018

### Die Frage:

Mit welchen Einstellungen können in Allplan Bim DXF und DWG Dateien importiert werden?

### Hintergrund:

Für den Import von DXF und DWG Daten gibt es in Allplan keine pauschalen Einstellungen. Das hängt von der Art der gelieferten Dateien ab. Es gibt aber einen Vorschlag, mit welchen Einstellungen Daten importiert werden können.

### Antwort: So geht's:

Unabhängig von den folgenden Einstellungen stellen Sie einen zur Art der Daten passenden Maßstab (Lageplan z.B. M1:1000) ein sowie zum Anfang die Längendimension [m] oder [mm].

Die restlichen Einstellungen zum Import entnehmen Sie bitte den weiteren Screenshots. Alle Einstellungen hier gelten als Vorschlag.

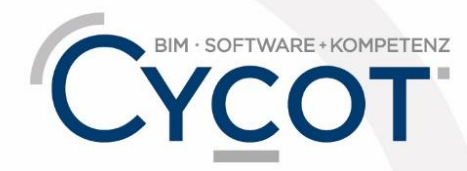

Weitere Infos, Videotrainings und mehr unter: www.allplanlernen.de

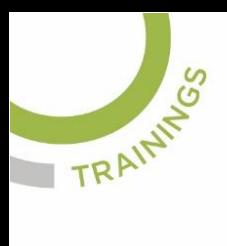

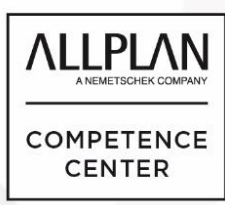

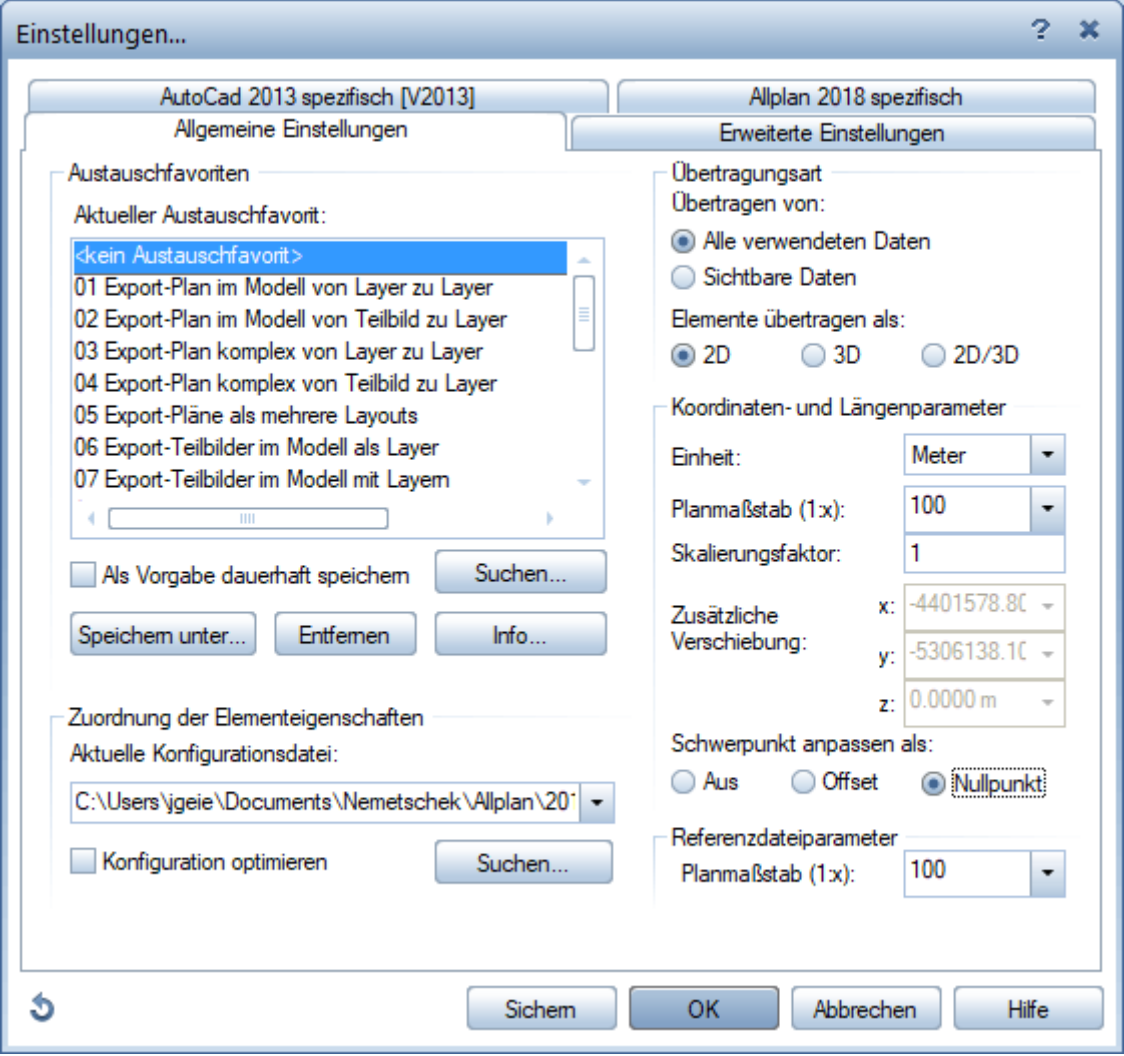

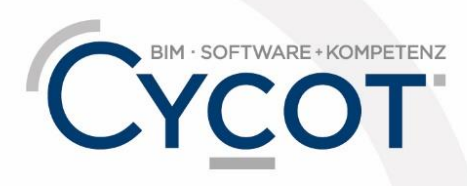

Weitere Infos, Videotrainings und mehr unter:<br>www.allplanlernen.de

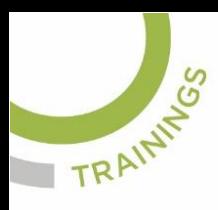

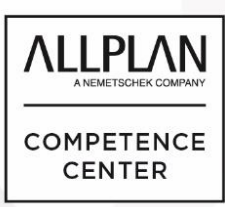

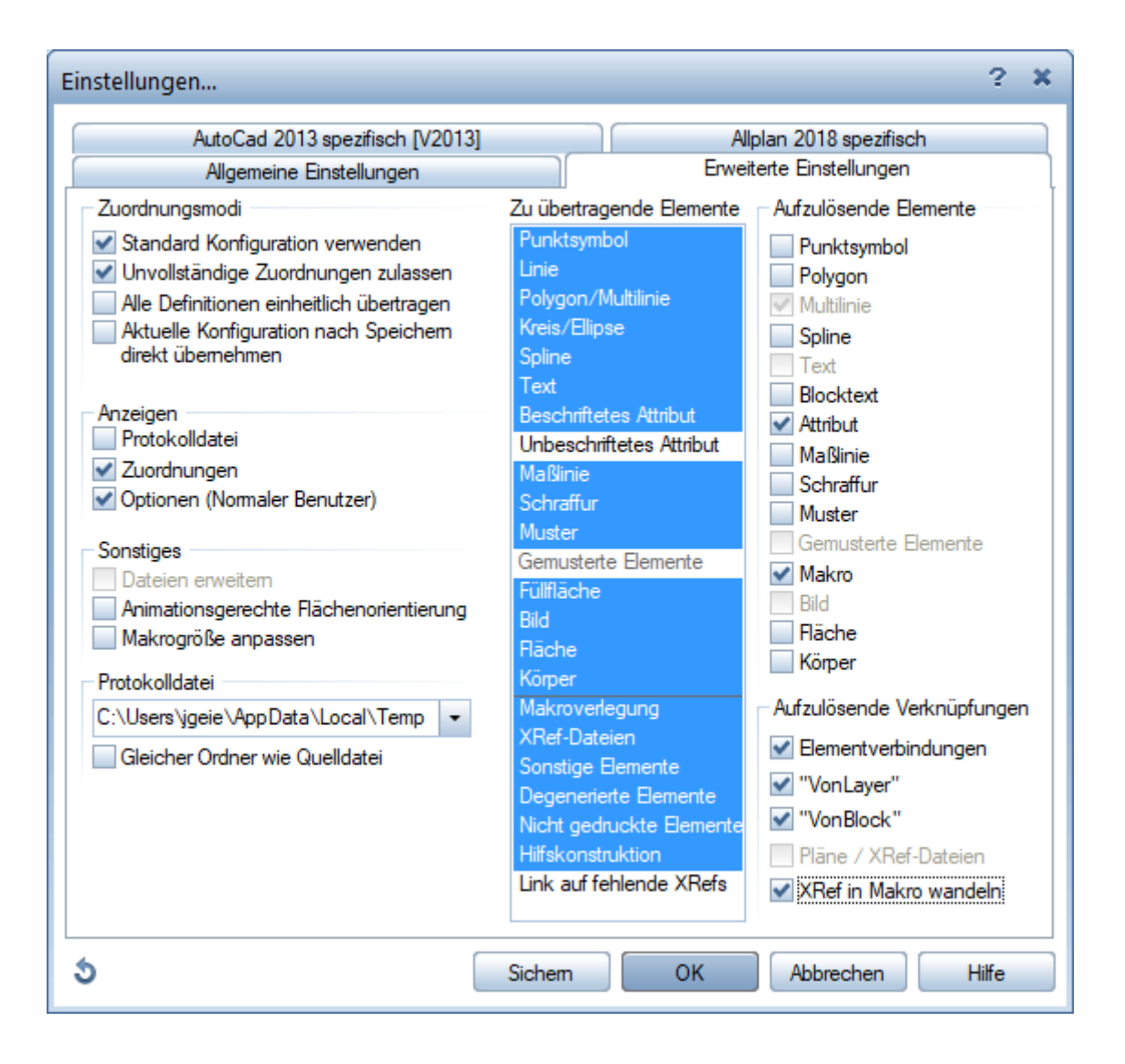

 $1.$ 

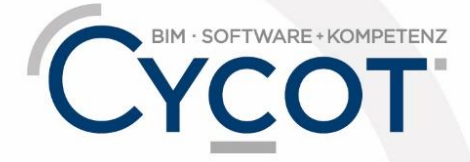

#### Weitere Infos, Videotrainings und mehr unter: www.allplanlernen.de

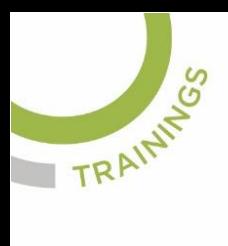

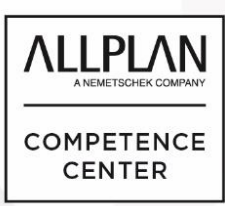

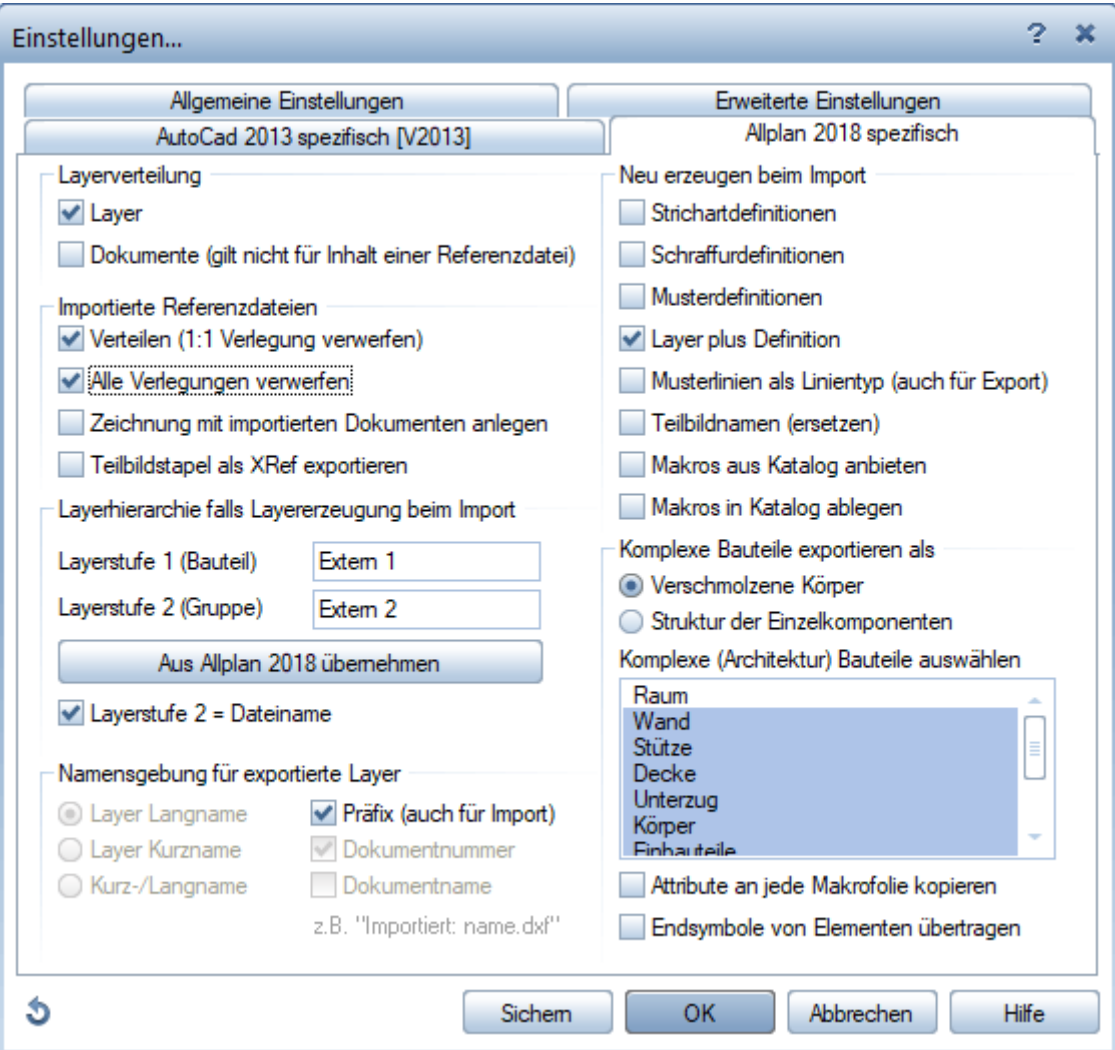

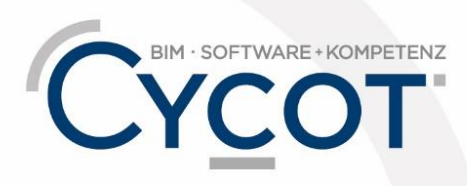

Weitere Infos, Videotrainings und mehr unter:<br>www.allplanlernen.de

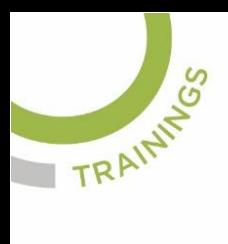

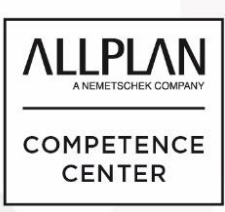

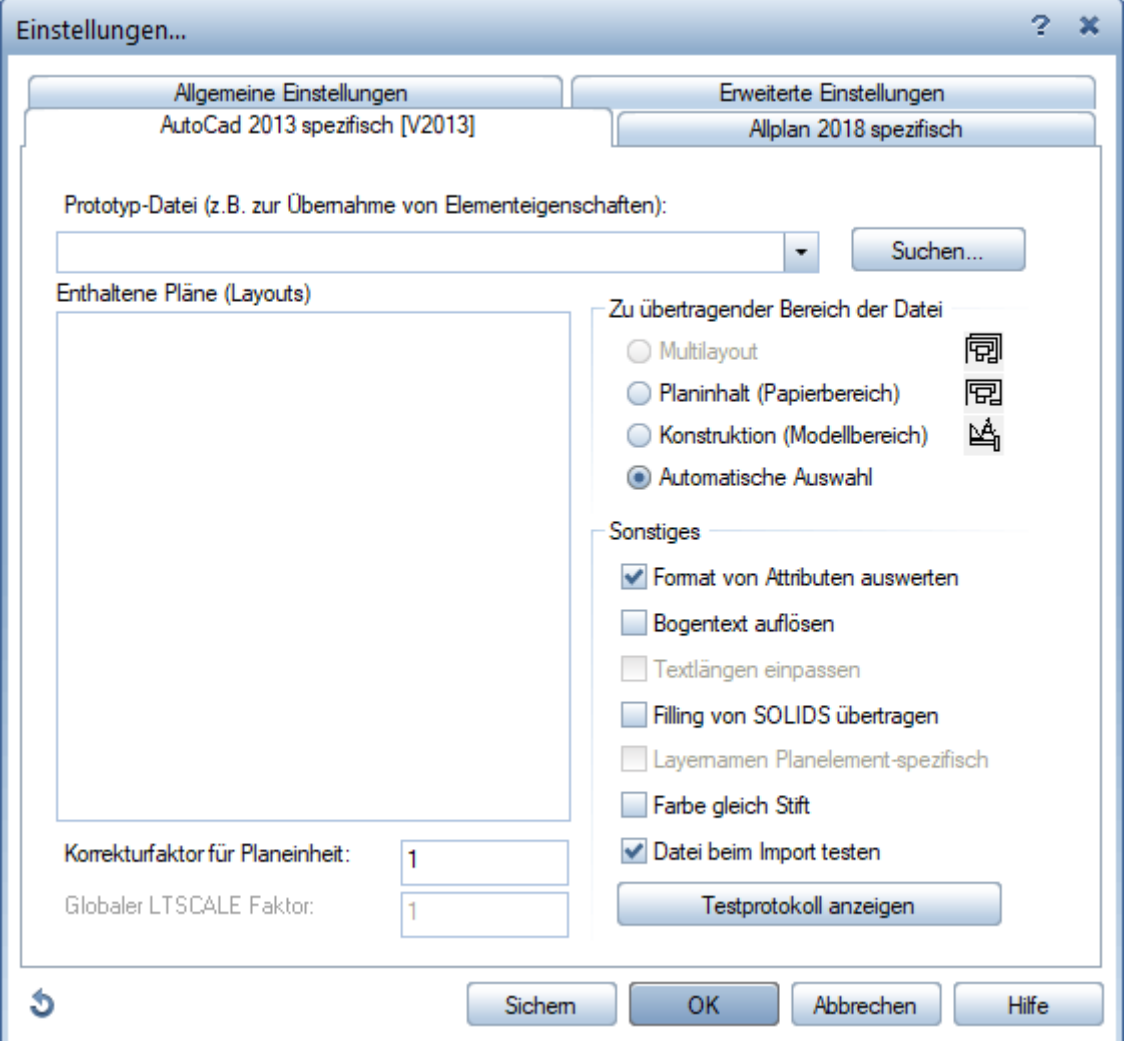

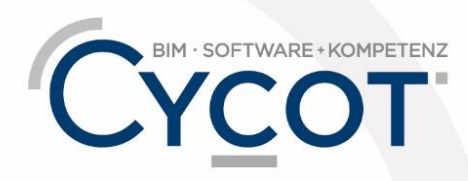

Weitere Infos, Videotrainings und mehr unter:<br>www.allplanlernen.de